# МЕЖГОСУДАРСТВЕННОЕ ОБРАЗОВАТЕЛЬНОЕ УЧРЕЖДЕНИЕ ВЫСШЕГО ОБРАЗОВАНИЯ «БЕЛОРУССКО-РОССИЙСКИЙ УНИВЕРСИТЕТ»

Кафедра «Техносферная безопасность и производственный дизайн»

# **ИНЖЕНЕРНАЯ ГРАФИКА**

*Методические рекомендации к практическим занятиям для студентов направления подготовки 15.03.03* **«***Прикладная механика***»** *очной формы обучения*

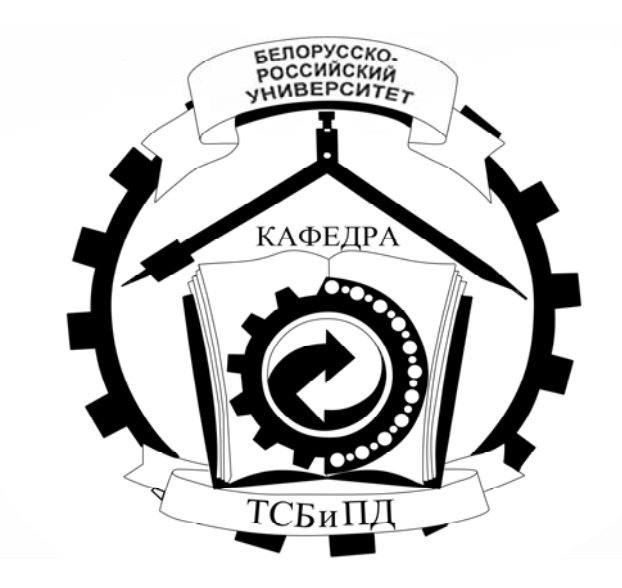

Могилев 2024

## Рекомендовано к изданию учебно-методическим отделом Белорусско-Российского университета

Одобрено кафедрой «Техносферная безопасность и производственный дизайн» «13» февраля 2024 г., протокол № 7

> Составители: ст. преподаватель Ж. В. Рымкевич; ст. преподаватель Ю. А. Гуща

> Рецензент канд. техн. наук, доц. Е. В. Ильюшина

Методические рекомендации предназначены для студентов направления подготовки 15.03.03 «Прикладная механика» очной формы обучения. В них рассматривается последовательность выполнения всех индивидуальных графических заданий по курсу дисциплины «Инженерная графика».

Учебное издание

# ИНЖЕНЕРНАЯ ГРАФИКА

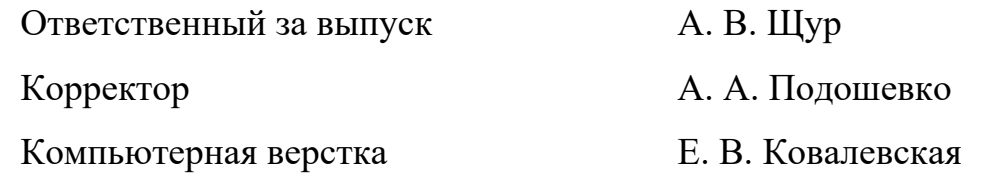

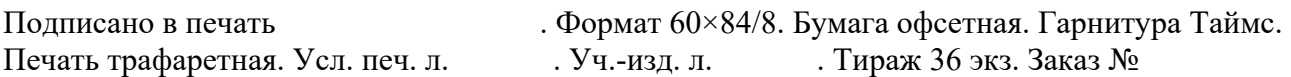

Издатель и полиграфическое исполнение: Межгосударственное образовательное учреждение высшего образования «Белорусско-Российский университет». Свидетельство о государственной регистрации издателя, изготовителя, распространителя печатных изданий № 1/156 от 07.03.2019. Пр-т Мира, 43, 212022, г. Могилев.

> © Белорусско-Российский университет, 2024

# **Содержание**

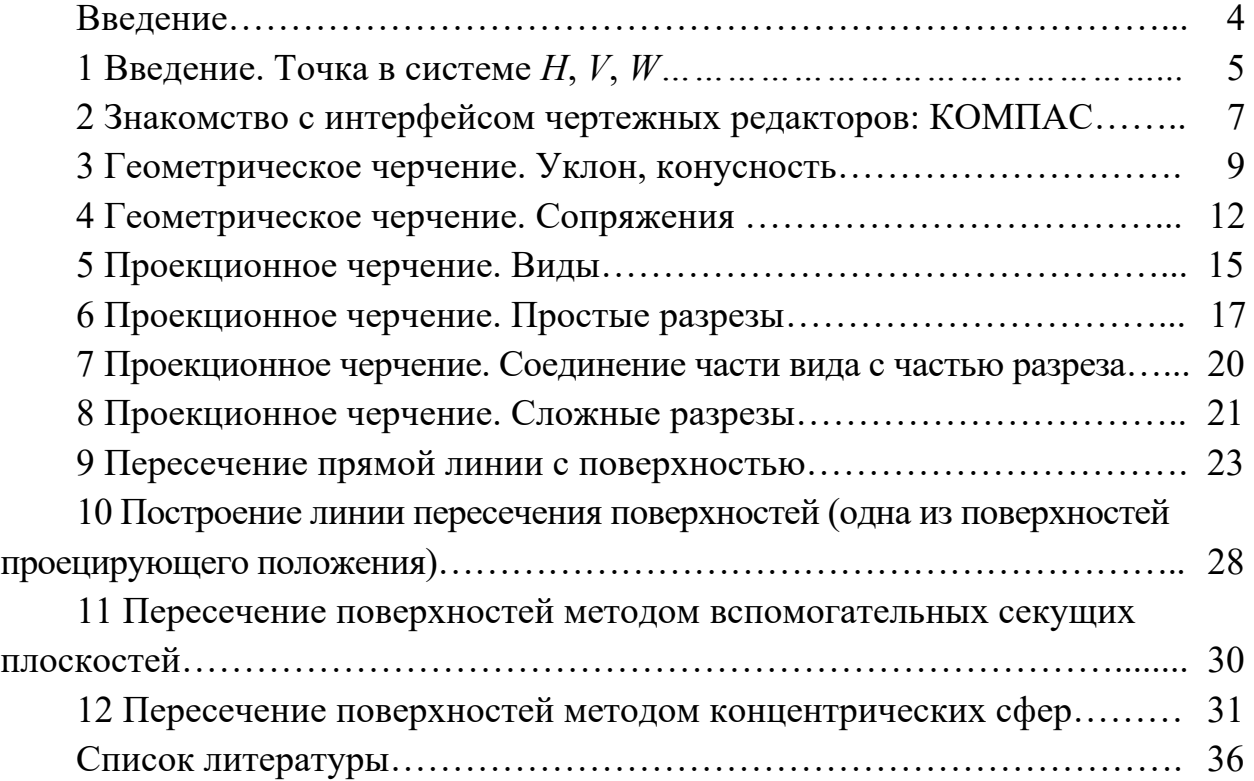

#### **Введение**

Одним из условий успешного овладения техническими знаниями является графическая грамотность, т. е. умение читать и выполнять чертежи.

Подготовку специалистов инженерно-технического профиля в вузах обеспечивает изучение курса «Инженерная графика», который является первой общетехнической дисциплиной, дающей знания, необходимые для изучения последующих технических дисциплин. Изложение материала в методических рекомендациях базируется на положении Государственных стандартов единой системы конструкторской документации (ЕСКД), внедренных и действующих в настоящее время в нашей стране.

В методических рекомендациях изложены основы начертательной геометрии и инженерной графики, где последовательно рассмотрены основные геометрические элементы, алгоритмы пересечения фигур, изображения – виды, разрезы.

Методические рекомендации к практическим занятиям по дисциплине «Инженерная графика» подготовлены на основе действующих стандартов и отвечают требованиям учебного процесса.

## **1 Введение. Точка в системе**  $H, V, W$

Изучение метода проекций начинают с построения точки, т. к. любой пространственный объект рассматривают как ряд точек, принадлежащих этому объекту. Проекцией точки *А* на плоскость *Н* называется точка *А'*, полученная при пересечении проходящего через нее проецирующего луча с плоскостью проекций (рисунок 1.1).

Основной закон проецирования: *Две проекции точки всегда лежат на одной линии связи*, *перпендикулярной одной из осей проекций.* 

Фронтальная и горизонтальная проекции точки располагаются на одной вертикальной линии связи  $(A''A' \perp X)$  (см. рисунок 1.1) [1].

Фронтальная и профильная проекции точки всегда находятся на одной горизонтальной линии связи  $(A''A''' \perp Z)$ .

Профильная проекция точки по заданным горизонтальной и фронтальной строится в следующей последовательности: на горизонтальной линии связи, проведенной через *А*, откладывается от оси *OZ* значение координаты *УА* (графическим или координатным способом).

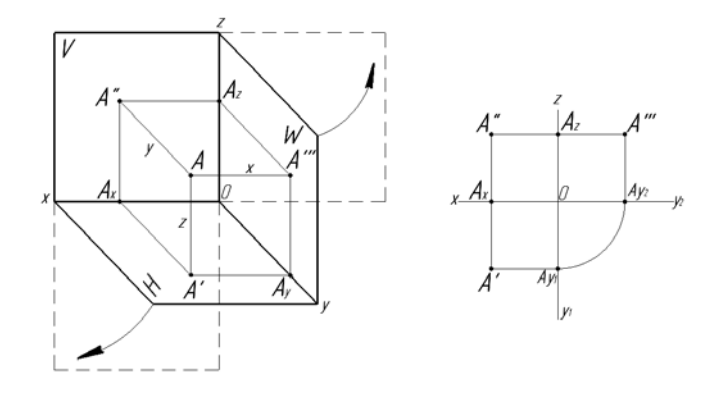

Рисунок 1.1 – Проекции точки на плоскости проекций

Расстояние от точки *А* до плоскости проекции *Н* измеряется координатой  $Z_A$ :  $AA' = A''A_X = A'''A_{X2} = Z_A$ .

Расстояние от точки *А* до плоскости проекции *V* измеряется координатой  $Y_A$ :  $AA'' = A'A_X = A'''A_Z = Y_A$ .

Расстояние от точки *А* до плоскости проекции *W* измеряется координатой  $X_A$ :  $A A'''' = A'' A_Z = A' A_{Y1} = X_A$ .

В зависимости от способа проведения проецирующего луча проекции подразделяют на центральные и параллельные.

Для получения *центральной* проекции необходимо задаться плоскостью проекций, центром проекций и точкой, не лежащей в этой плоскости (рисунок 1.2).

*Параллельные* – получаются в случае расположения проецирующих лучей параллельно между собой и параллельно заданному направлению проецирования (рисунок 1.3).

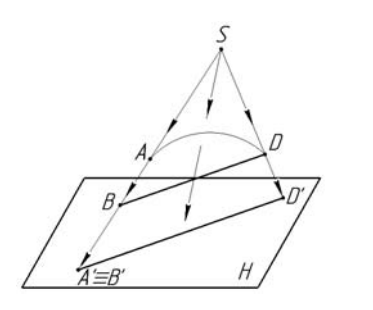

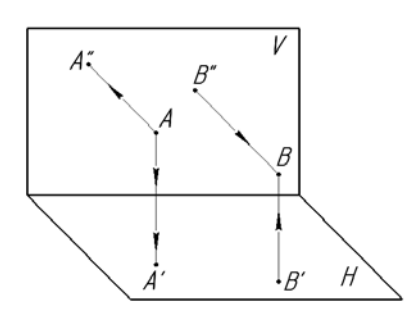

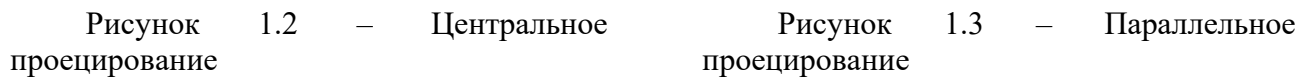

Точки, лежащие на одной проецирующей прямой, называются конкурирующими.

Из двух горизонтально-конкурирующих точек на горизонтальной плоскости проекций видима та, которая расположена в пространстве выше (рисунок 1.4).

Из двух фронтально-конкурирующих точек на фронтальной плоскости проекций будет видима та, которая расположена ближе к наблюдателю, стоящему лицом к фронтальной плоскости проекций (рисунок 1.5).

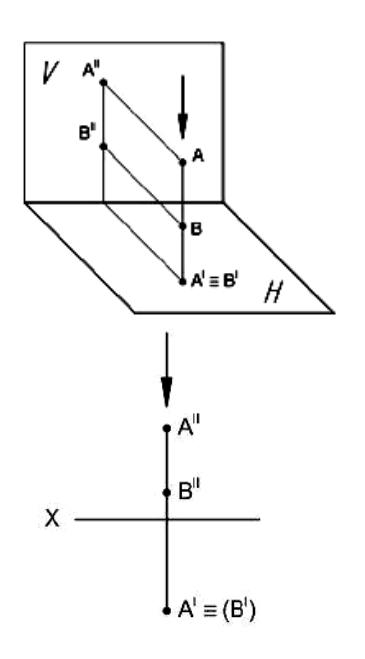

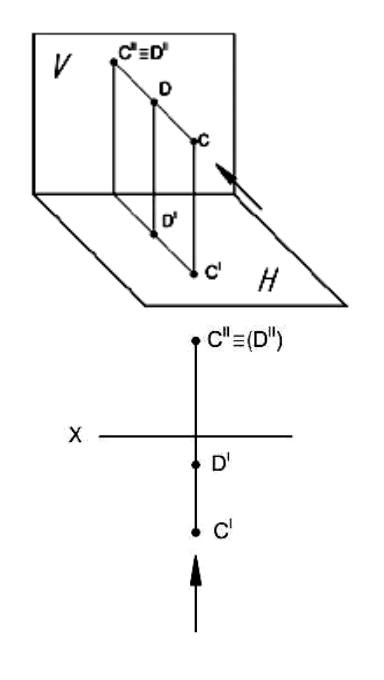

Рисунок 1.4 – Горизонтальноконкурирующие точки

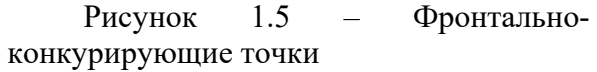

Классификация точек.

1 *Точки*, *лежащие в пространстве*: ни одна из трех координат точки не равна нулю. Ни одна из проекций точки не совпадает с самой точкой.

2 *Точки лежат на одной из плоскостей проекций*: одна из трех координат равна нулю. Одна проекция точки совпадает с самой точкой.

3 *Точки лежат на одной из осей проекций*: две координаты точки равны нулю.

Две проекции точки совпадают с самой точкой.

6

1 Сформулируйте основной закон проецирования.

2 Опишите центральное проецирование.

3 Расскажите о параллельном проецировании.

4 Какие точки называют конкурирующими?

5 Перечислите классификацию точек.

По итогам практического занятия оценивается способность студентов решать комплексные задачи в тетради-клише по курсу начертательной геометрии.

# **2 Знакомство с интерфейсом чертежных редакторов: КОМПАС**

Работа над чертежом в среде КОМПАС-3D может быть условно разделена на этапы: запуск программы, выбор вида конструкторского документа, задание требуемого формата для чертежа, непосредственное выполнение чертежа, сохранение полученных результатов по окончании работы.

При первом запуске рекомендуется выполнить действия по следующей цепочке: *Пуск* / *АСКОН* / *КОМПАС-3D* / *КОМПАС-3D* до получения изображения стартовой страницы (рисунок 2.1). Если же на рабочем столе компьютера уже имеется ярлык «КОМПАС-3D», то для запуска достаточно его активировать (нажать по ярлыку двойным щелчком левой кнопкой мыши). На экране появляется (рисунок 2.2) окно с перечнем новых документов: *Деталь*, *Сборка*, *Чертеж*, *Текстовый документ*, *Спецификация*, *Фрагмент*.

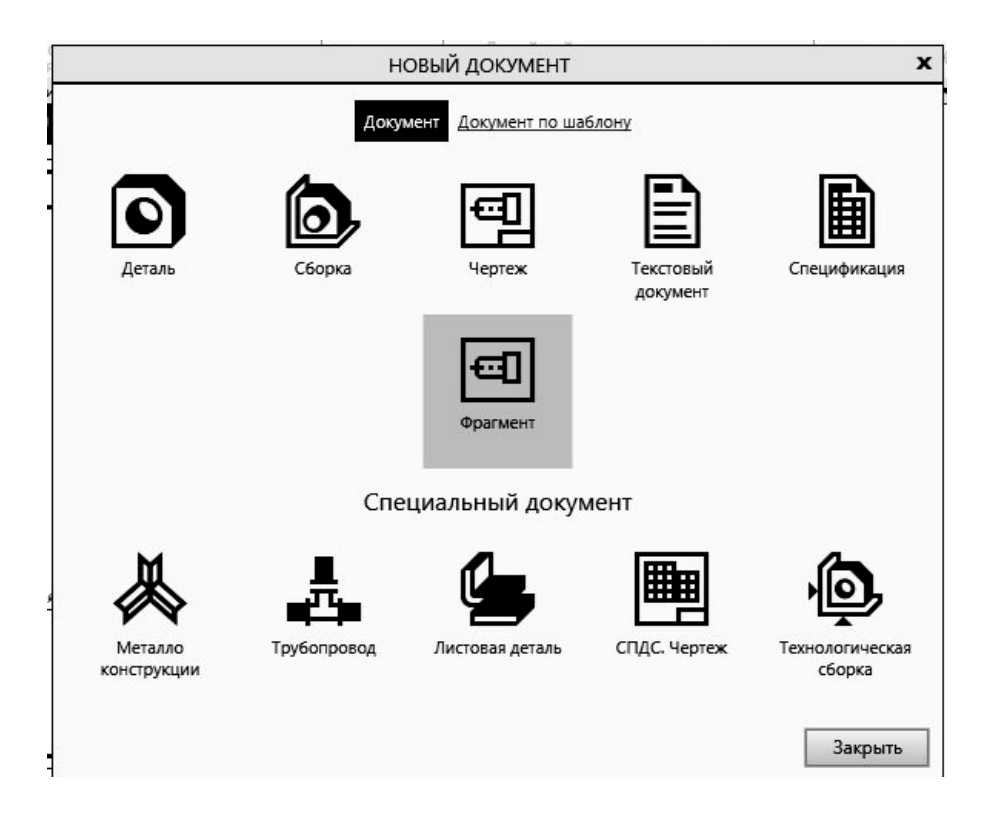

Рисунок 2.1 – Стартовая страница КОМПАС-3D

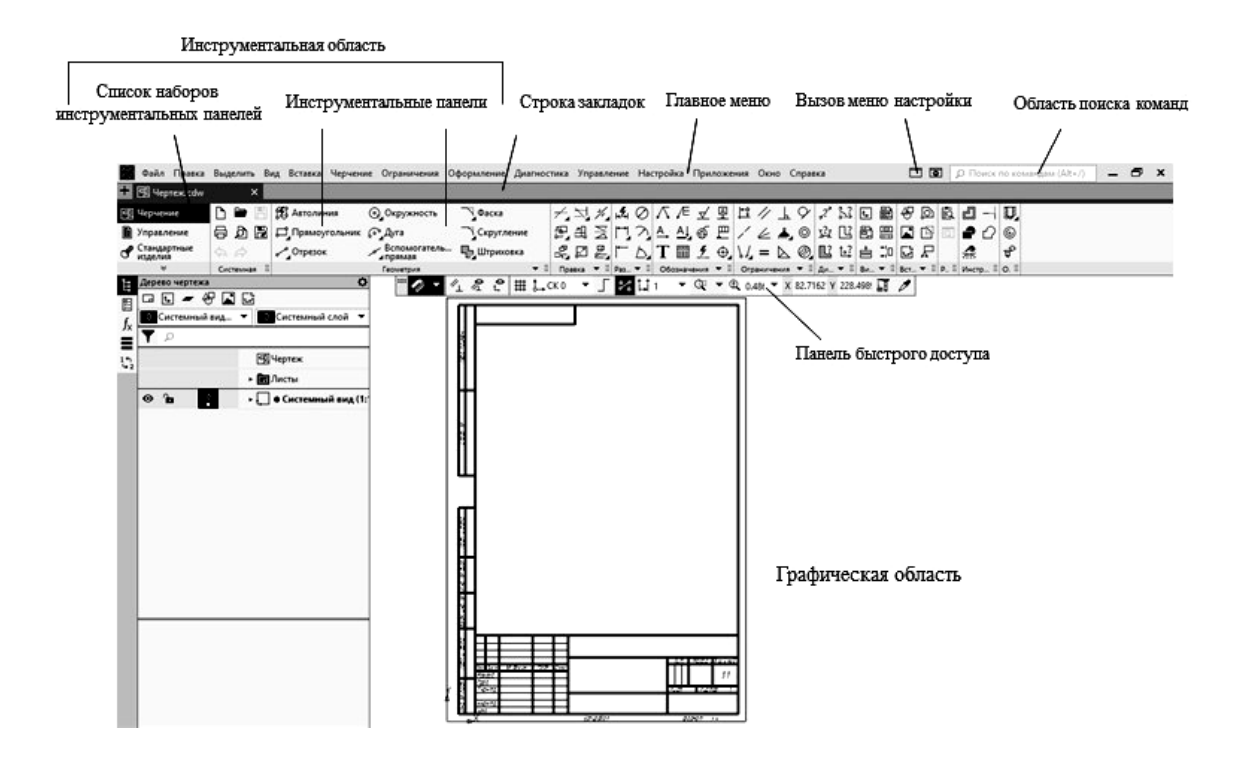

Рисунок 2.2 – Вид рабочей страницы

Выбор вновь создаваемого конструкторского документа может быть осуществлен разными способами. Его можно выполнить активацией ярлыка требуемого документа из перечня, находящегося на стартовой странице, либо активацией подпункта <sup>[1]</sup> · , или *Файл / Создать*, находящегося в главном меню.

**• Деталь** – документ, содержащий трехмерное изображение модели (детали). Деталью может быть модель лопатки турбины, модель вала и пр. Файлы моделей имеют расширение M3D.

*Сборка* – документ с трехмерным изображением модели (узла), содержащей как детали, так и стандартные (библиотечные) компоненты. Сборкой может быть, например, зубчатая передача: два зубчатых колеса, соединенных шпонками с валами и собранных в зацепление. Файлы сборок имеют расширение A3D.

*Чертеж* – документ графического изображения какого-либо объекта, содержащего проекционные виды, разрезы, выносные виды, основную надпись, рамку и другие элементы оформления. На чертеже также можно размещать текст, таблицы и пр. Файлы чертежа имеют расширение CDW.

சி *Фрагмент* – графический документ вспомогательного характера. Может содержать двухмерное изображение изделия, но без основной надписи, рамки или других элементов оформления. Он используется для отрисовки эскизов, схем, типовых элементов, которые затем можно неоднократно использовать при создании и оформлении чертежей. Фрагменты сохраняются в файлах с расширением FRW.

*Спецификация* – документ, позволяющий создавать спецификации, ведомости, таблицы изменений, перечней и пр. Спецификация связана с соответствующим ей чертежом или сборкой. При этом все изменения, вносимые в чертеж, будут автоматически отображаться и в спецификации. Файлам спецификаций соответствует расширение SPW.

*Текстовый документ* – документ, содержащий обычный текст. Применяется для создания технических требований, оформления пояснительных записок и т. п. Файл текстового документа имеет расширение KDW.

Для *запуска* уже *созданного чертежа* необходимо в верхней строке главного меню произвести действия по цепочке *Файл* / *Открыть* / (*указать имя файла и открыть его*). После создания или открытия документа в окне КОМ-ПАС-3D появляются элементы для работы с документами и объектами в них. На экране появляется рабочая страница (см. рисунок 2.2) с изображением документа, над созданием или доработкой которого будет идти работа. В случае работы с *Чертежом* появляется лист заданного формата. Если же ошибочно выбран другой документ, вернуться на стартовую страницу (см. рисунок 2.1) можно по цепочке *Файл* / *Закрыть*.

Работа над чертежом в среде SolidWorks может быть условно разделена на этапы: запуск программы, выбор вида конструкторского документа, задание требуемого формата для чертежа, непосредственное выполнение чертежа, сохранение полученных результатов по окончании работы.

#### *Вопросы для самоконтроля*

1 Интерфейс программы КОМПАС-3D.

2 Как осуществляется запуск программы КОМПАС-3D?

3 Назовите типы документов, создаваемых в системе КОМПАС-3D.

4 Как осуществляется выбор конструкторского документа в КОМПАС-3D?

# **3 Геометрическое черчение. Уклон, конусность**

В технике широко распространены детали, у которых имеются элементы в виде наклоненных друг к другу плоскостей [2].

Их наличие обусловлено технологией изготовления (на прокатных станках металлургических предприятий) и конструктивными решениями по повышению прочности. Наклонные плоскости, примыкающие к горизонтальным полкам швеллера, рельса и двутавра, образуют уклон (рисунок 3.1). Его величина стандартная и имеет определенные размеры. Поэтому есть специальные правила построения этого элемента на чертежах деталей.

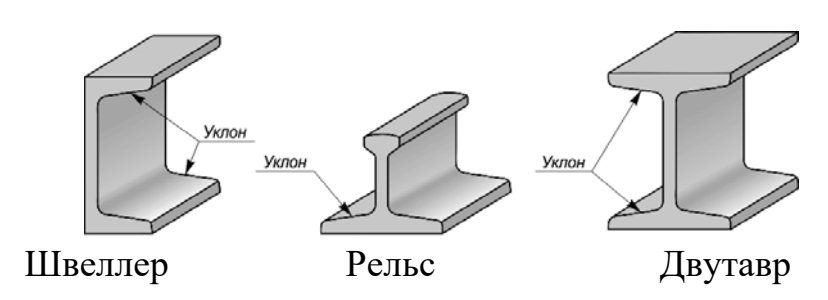

Рисунок 3.1 – Стальной фасонный прокат для металлоконструкций

*Уклон* – это величина, характеризующая наклон одной линии по отношению к другой. Она равна тангенсу угла между линиями и может быть выражена либо простой дробью, либо в процентах (рисунок 3.2).

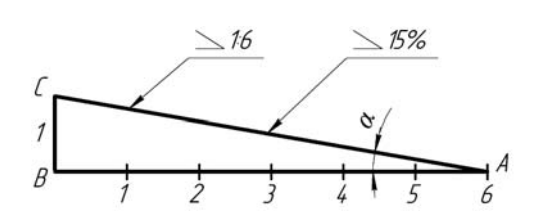

Рисунок 3.2 – Образование уклона двух прямых

Для обозначения величины уклона на чертежах от наклонного участка проводят линию выноску со стрелкой, а на ее горизонтальной полке помещают знак «  $\angle$  » или знак «  $\searrow$  », рядом с которым записывают величину уклона. Острый угол знака уклона должен быть направлен в сторону занижения.

В индивидуальных графических работах студентов требуется построить профиль фасонного проката с заданным уклоном *i*.

Для этого вначале строят внешние контуры прокатного профиля по размерам *b* и *h*. Затем находят точки *С* и *В*. Далее, продлив линию полки профиля за точку *В*, откладывают на этой прямой требуемое по значению уклона *i* количество отрезков *ВС* и находят точку *А*.

Переходы этой линии в вертикальные линии контура скругляют дугами радиусами *R* и *r*.

Уклон для верхней полки профиля строят аналогичным образом.

В конце на чертеже приводят обозначение уклона (рисунок 3.3).

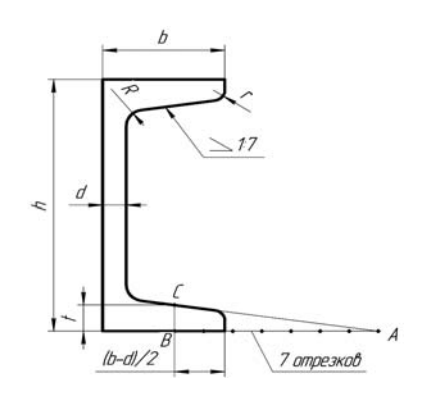

Рисунок 3.3 – Построение уклона полок швеллера

Контуры некоторых деталей машиностроительного производства формируются комбинацией поверхностей вращения, в том числе и конических. Часто к коническим участкам не предъявляется особых требований, например, фаскам на валах и осях. В некоторых случаях, а именно к посадочным поверхностям, требования по изготовлению довольно жесткие (рисунок 3.4).

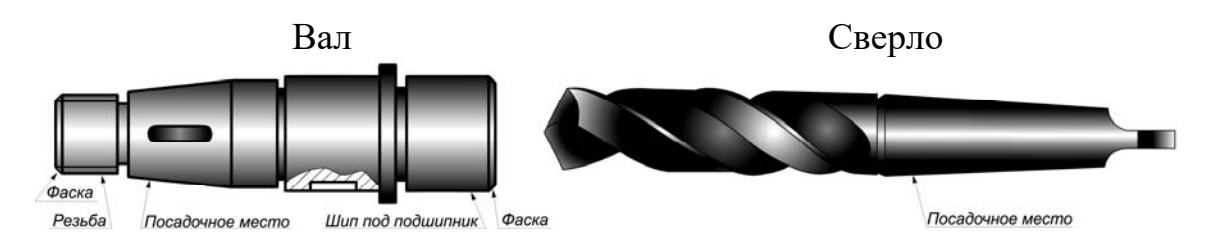

Рисунок 3.4 – Примеры деталей с коническими поверхностями

Поэтому необходимо уметь строить и читать чертежи конических участков. *Конусностью* называется отношение разности диаметров двух поперечных сечений конуса вращения к расстоянию между ними.

Как видно из рисунка 3.5, конусность *k* равна удвоенному уклону *i* образующей конуса к его оси, *k =* 2*i*. Например, при *i* = 1:6 конусность *k* = 2(1/6) = 1/3.

Для усеченного конуса *k =* 2tgα *=* (*D – d*)*/l.*

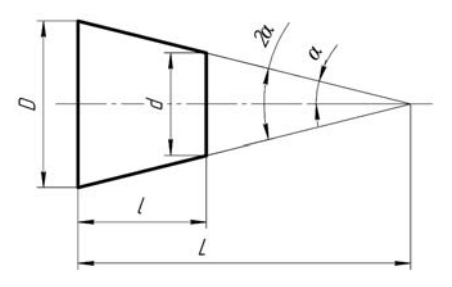

Рисунок 3.5 – Характеристика конусности

При построении деталей с заданной конусностью можно значения геометрических размеров *d*, *D* и *l* определять вычислением или пользоваться графическими приемами.

Пусть требуется построить конический хвостовик детали по заданным известным значениям большего диаметра *D*, его длины *l* и величины конусности *k* = 1:5 (рисунок 3.6).

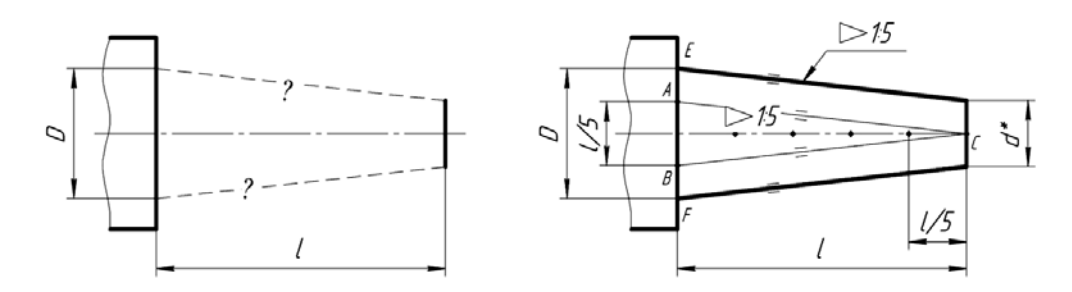

Рисунок 3.6 – Построение конусности на чертеже

Для этого величину *l* делят на пять равных частей. Полученные значения в миллиметрах откладывают симметрично по обе стороны оси осевой линии конуса на уровне сечения диаметра *D* (точки *А* и *В*). Затем эти точки соединяют с точкой *С* на уровне искомого сечения диаметром *d\** . Получился конус заданного угла с острой вершиной. Для построения требуемого изображения усеченного конуса следует от точек *Е* и *F* провести параллельно *АС* и *ВС* прямые до пересечения с границей конического участка длиной *l*.

В конце полученный чертеж следует дополнить обозначением конусности. Для этого используется знак равнобедренного треугольника «< », вершина которого направляется в сторону вершины конуса. Рядом с ней указывается величина конусности в виде дроби  $\leq$  15. Знак с величиной конусности можно помещать над осевой линией конуса или на полке выносной линии со стрелкой. Тогда искомое значение размера (в данном случае *d*) можно не приводить или приводить со звездочкой «\*», что воспринимается как справочный размер.

#### *Вопросы и задания для самоконтроля*

1 Дайте определение уклону, как он обозначается на чертеже и расскажите принцип его построения.

2 Дайте определение конусности, как она обозначается на чертеже и расскажите принцип ее построения.

3 Выполните задачи № 1 и 2 задания «Геометрическое черчение». Бланки задания выдает преподаватель.

# **4 Геометрическое черчение. Сопряжения**

При выполнении чертежей различного назначения часто приходится строить плавные переходы прямых линий и окружностей друг в друга, что называется сопряжением. Широко такие работы выполняются в швейной промышленности, когда разрабатываются новые модели одежды и обуви. Выкройки этих моделей строят с помощью различных лекал (рисунок 4.1).

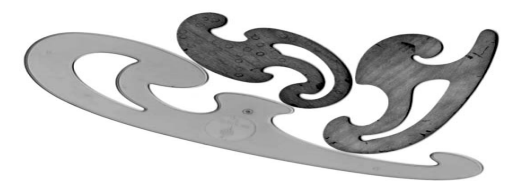

Рисунок 4.1 – Лекала

Конструирование лекал выполняется на основе сопряжений. Их существует довольно много типов, но наибольший интерес представляют сопряжения двух прямых, прямой и окружности, двух окружностей.

Построение сопряжения двух прямых дугой заданного радиуса сводится к нахождению центра дуги (рисунок 4.2). Для этого необходимо на расстоянии *R* возле каждой прямой провести параллельные прямые. Они пересекутся в точке *О*, которая и будет искомым центром. Далее из точки *О* опускают перпендикуляры на исходные прямые для нахождения начала *А* и конца *В* сопряжения. В завершение между ними проводят дугу заданного радиуса. Установленным образом можно получить сопряжения для прямых, находящихся под острым, прямым и тупым друг к другу углом.

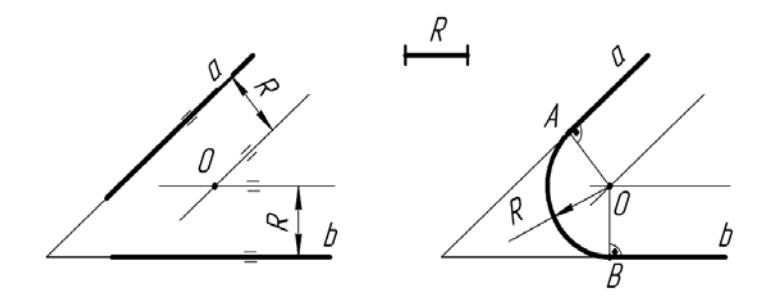

Рисунок 4.2 – Построение сопряжений двух прямых

Сопряжение прямой линии и окружности может быть внешним и внутренним. Основной задачей его построения также является определение центра дуги. Дня внешнего сопряжения (рисунок 4.3) он находится на равном расстоянии от окружности и прямой, а именно в точке пересечения вспомогательной параллельной прямой, отстоящей от заданной на расстоянии *R*, и от дуги окружности радиусом *R*1 *+ R*, центр которой совпадает с центром заданной окружности. После нахождения центра сопряжения следует определить его начало и конец. Для чего из центра *О* опускают на исходную прямую перпендикуляр и находят точку *В*. Затем, соединив центр окружности *О*1 с центром *О* прямой, устанавливают точку *А*. Завершают построение проведением между *А* и *В* дуги радиусом *R*.

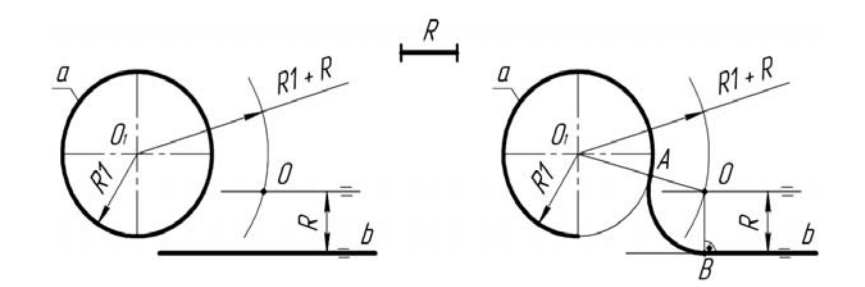

Рисунок 4.3 – Построение внешнего сопряжения прямой и окружности

Для внутреннего сопряжения (рисунок 4.4) радиус вспомогательной окружности равен либо радиусу *R – R*1, либо разнице *R*1 *– R*. Точка сопряжения *А*1 будет лежать на линии центров *О*1*О* или на ее продолжении.

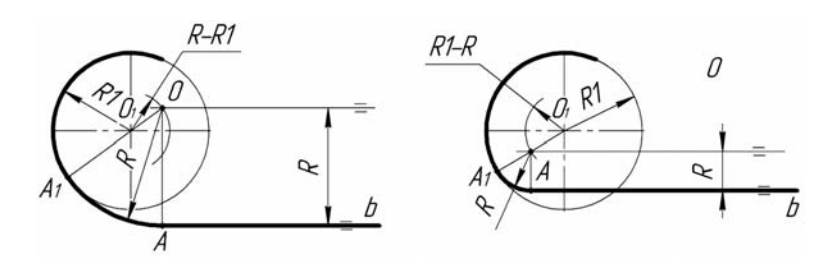

Рисунок 4.4 – Построение внутреннего сопряжения прямой и окружности

Сопряжение двух окружностей также бывает внешним и внутренним (рисунки 4.5 и 4.6). Построение их сводится, к определению местоположения центра сопрягающей дуги. У внешнего сопряжения он находится в точке пересечения вспомогательных окружностей радиусами *R + R*<sup>1</sup> и *R + R*2, у внутреннего радиусы вспомогательных дуг имеют значения  $R - R_1$  и  $R - R_2$ . Нахождение точек *А* и *В* начала и конца сопряжения аналогично вышеописанному.

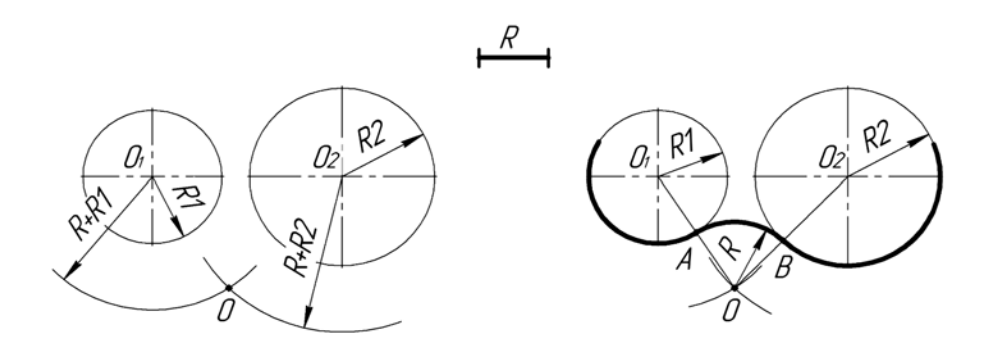

Рисунок 4.5 – Построение внешнего сопряжения двух окружностей

В случае внутреннего сопряжения радиус сопрягаемой дуги имеет значительно большую величину, чем радиусы исходных окружностей.

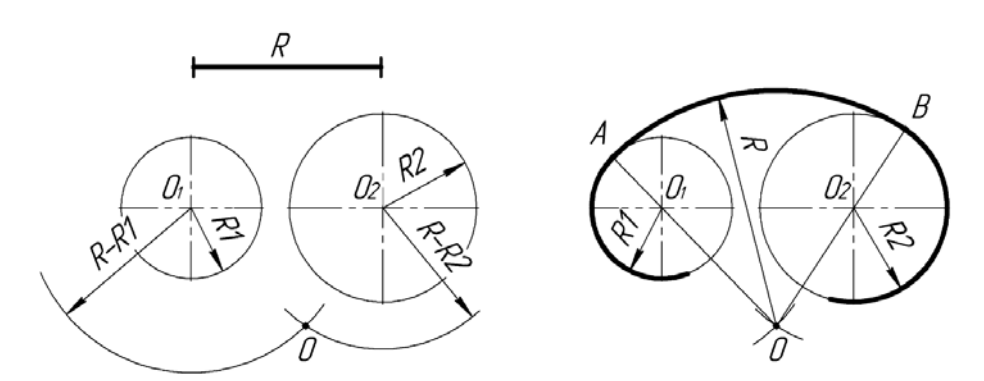

Рисунок 4.6 – Построение внутреннего сопряжения двух окружностей

#### *Вопросы и задания для самоконтроля*

1 Что такое сопряжения? Принцип построения. Виды сопряжений.

2 Выполните задачу № 3 задания «Геометрическое черчение». Бланки задания выдает преподаватель.

# **5 Проекционное черчение. Виды**

В общем случае чертеж любого предмета содержит графические изображения его видимых и невидимых поверхностей. Эти изображения получаются путем прямоугольного (ортогонального) проецирования предмета на шесть граней куба, которые принимаются за основные плоскости проекций: фронтальную, горизонтальную, профильную и параллельные им.

ГОСТ 2.305–68 устанавливает правила выполнения всех упомянутых изображений. Количество изображений должно быть минимальным, но достаточным для того, чтобы полностью раскрыть форму предмета и найти все его размеры.

*Видом* называется изображение, на котором показана обращенная к наблюдателю видимая часть поверхности предмета.

ГОСТ 2.305-68 устанавливает шесть названий *основных видов*: вид спереди (главный вид), вид справа, вид сверху, вид снизу, вид слева, вид сзади (рисунок 5.1).

*Главный вид* должен давать наиболее полное преставление о форме и размерах детали.

Виды должны, по возможности, располагаться в проекционной связи. В таких случаях на чертеж не наносят какие-либо надписи, разъясняющие наименования видов (рисунок 5.2). В целях уменьшения количества изображений допускается показывать на видах штриховыми линиями невидимые контуры предмета.

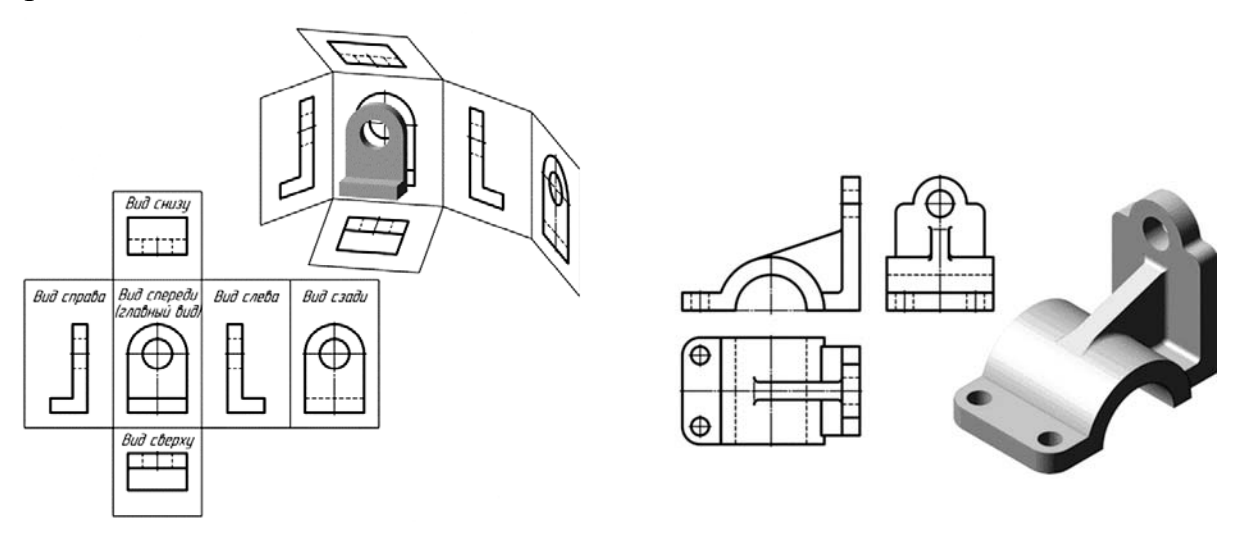

видов основных видов (спереди, сверху, слева)

Рисунок 5.1 – Расположение основных Рисунок 5.2 – Пример расположения

Если нарушается проекционная связь между видами, их необходимо обозначить: наносится стрелка, указывающая направление взгляда на предмет, а вид, который получен при взгляде на предмет, должен быть отмечен на чертеже буквой в порядке алфавита. Размер шрифта буквенных обозначений должен быть больше размера цифр размерных чисел, применяемых на том же чертеже, приблизительно в 2 раза.

*Местный вид* – изображение отдельного, ограниченного места поверхности предмета. Местный вид может быть ограничен линией обрыва, осью симметрии или не ограничен. Местный вид применяется в тех случаях, когда из всего вида необходима только его часть для уточнения формы предмета.

Если изображение имеет ось симметрии, то допускается показывать его половину. Если местный вид выполняется в проекционной связи по направлению взгляда, то стрелку и надпись над местным видом не наносят. В противном случае **–** наносят. Применение местных видов позволяет уменьшить объем графической работы и сэкономить место на поле чертежа, обеспечивая полное представление о форме предмета (рисунок 5.3).

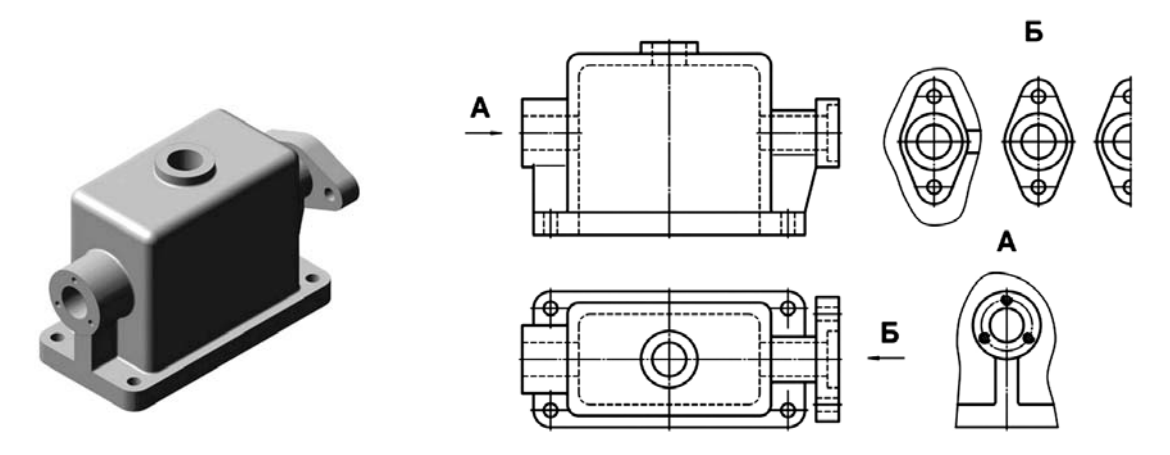

Рисунок 5.3 – Виды местные

*Дополнительный вид* получается проецированием предмета на плоскость, не параллельную ни одной из основных плоскостей проекций (рисунок 5.4).

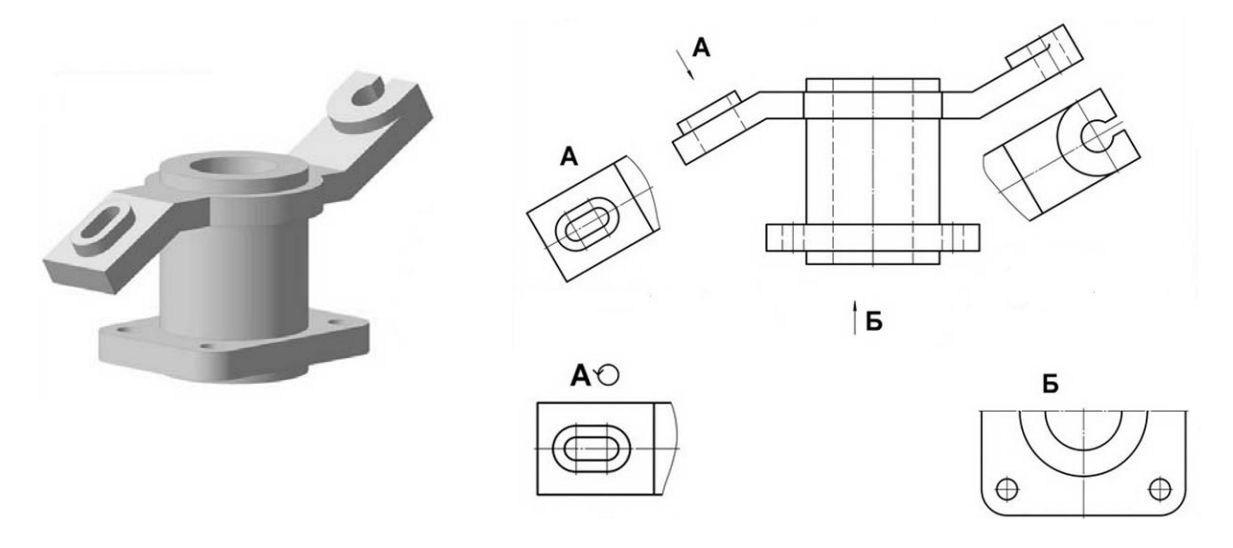

Рисунок 5.4 – Виды дополнительные

Дополнительные виды применяются в случаях, когда изображение предмета или его элемента не может быть показано на основных видах без искажения формы и размеров.

Если дополнительный вид расположен в проекционной связи, то он не обозначается. В противном случае – направление взгляда должно быть указано стрелкой, а над изображением делается надпись соответствующей буквой. Дополнительный вид допускается поворачивать. В этом случае к надписи добавляется знак – кружок со стрелкой.

#### *Вопросы и задания для самоконтроля*

1 Какое изображение называется видом?

2 Перечислите основные виды.

3 Какое изображение называют местным видом, когда применяется?

4 Какое изображение называют дополнительным видом?

5 Правила обозначения местного и дополнительного видов.

6 Выполните задачу № 1 задания «Проекционное черчение». Бланки задания выдает преподаватель.

# **6 Проекционное черчение. Простые разрезы**

В результате выполнения разреза линии внутреннего контура, изображавшиеся на виде штриховыми линиями, становятся видимыми и должны быть изображены сплошными основными линиями.

*Разрез* – это изображение предмета, мысленно рассеченного одной или несколькими плоскостями. Если секущая плоскость одна – разрез простой (рисунок 6.1), две и более – сложный.

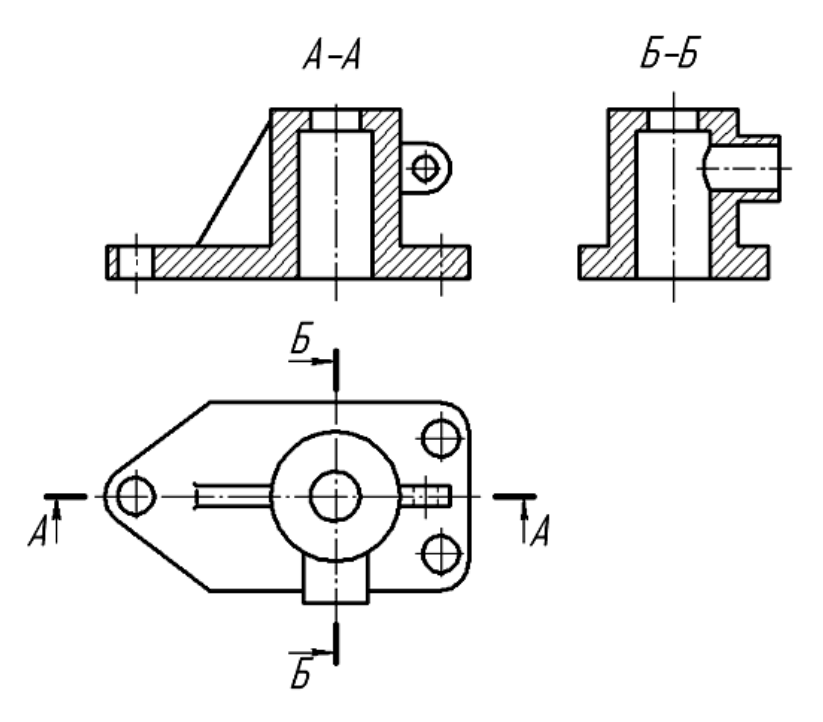

Рисунок 6.1 – Простые разрезы

На разрезе показывают то, что получается в секущей плоскости, и то, что расположено за ней.

Разрезы в зависимости от положения секущей плоскости относительно горизонтальной плоскости проекций разделяют на:

– *горизонтальные* – секущая плоскость параллельна горизонтальной плоскости проекций;

– *вертикальные* – секущая плоскость перпендикулярна горизонтальной плоскости проекций (*фронтальный*, *профильный*);

– *наклонные* – секущая плоскость составляет с горизонтальной плоскостью проекций угол, отличный от прямого.

Горизонтальные, фронтальные и профильные разрезы могут размещаться на месте соответствующих основных видов и на свободных местах чертежа. В продольных разрезах ребро жесткости не штрихуется (см. рисунок 6.1).

Материал, попадающий в плоскость разреза, необходимо заштриховать. Графические обозначения некоторых видов материалов приведены в таблице 6.1.

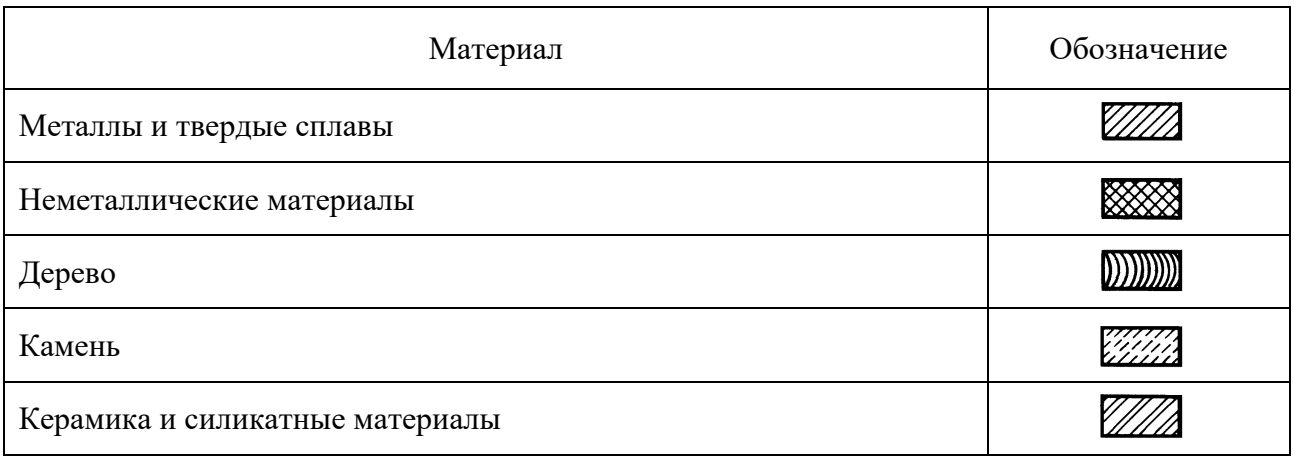

Таблица 6.1 – Графическое обозначение штриховки в зависимости от материала

Наклонные параллельные линии штриховки должны проводиться под углом 45° к линиям рамки чертежа (рисунок 6.2, *а*), к линии контура изображения (рисунок 6.2, *б*) или к его оси (рисунок 6.2, *в*).

Если линии штриховки, приведенные к рамке чертежа под 45°, совпадают по направлению с линиями контура или осевыми линиями, то вместо угла 45° следует брать угол 30° или 60° (рисунок 6.2, *г*).

Расстояние между параллельными линиями штриховки (частота) должно быть от 1 до 10 мм в зависимости от площади штриховки и необходимости разнообразить штриховку смежных деталей.

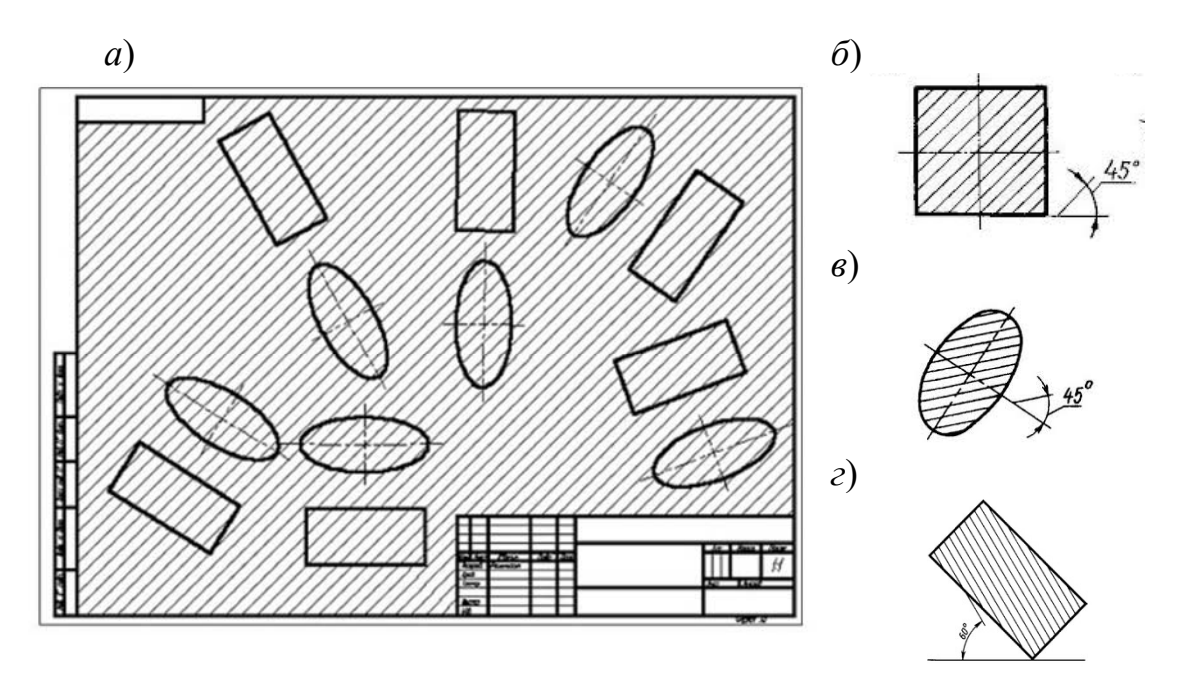

Рисунок 6.2 – Наклон штриховки на чертежах

Для смежных сечений двух деталей следует брать наклон линий штриховки для одного сечения вправо, для другого – влево (встречная штриховка). В смежных штриховках одинакового наклона и направления следует изменять расстояние между линиями штриховки или сдвигать эти линии в одном сечении по отношению к другому, не изменяя угла их наклона (рисунок 6.3).

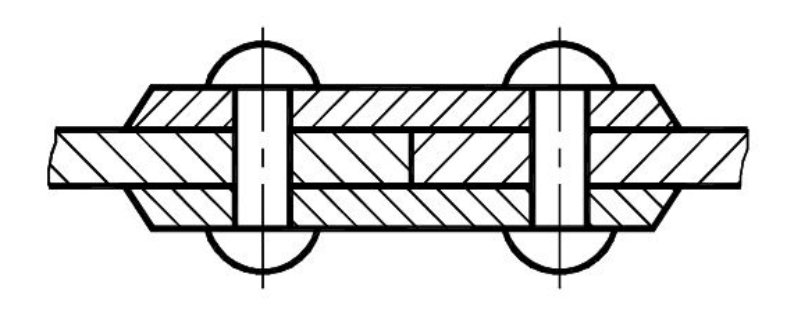

Рисунок 6.3 – Штриховка смежных деталей

Не обозначаются разрезы (горизонтальные, фронтальные, продольные):

– если секущая плоскость совпадает с плоскостью симметрии предмета в целом;

– соответствующий разрез расположен на одном и том же листе в непосредственной проекционной связи с основными изображениями и не отделен от них какими-либо другими изображениями.

При обозначении разрезов положение секущей плоскости указывают на чертеже разомкнутой линией. Начальный и конечный штрихи не должны пересекать контур соответствующего изображения.

На этих штрихах наносят стрелки, на расстоянии 2…3 мм от внешних концов штриха. Стрелки указывают направление взгляда на разрез. У начала и конца линии сечения (около стрелок) наносят одну и ту же прописную букву русского алфавита, а над выполненным разрезом пишут ту же букву дважды через тире (см. рисунок 6.1). Размер шрифта буквенных обозначений должен быть на два размера больше размерных чисел, нанесенных на том же чертеже (рисунок 6.4).

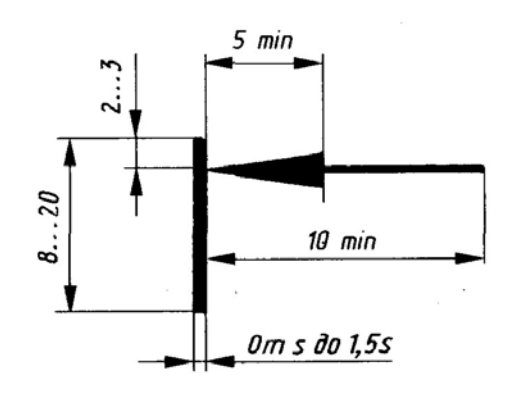

Рисунок 6.4 – Обозначение разреза

#### *Вопросы для самоконтроля*

1 Какое изображение предмета называют разрезом?

2 Перечислите названия простых разрезов.

3 Расположение простых разрезов.

4 Правила нанесения штриховки на изображениях, выполненных в разрезе.

5 Правило штриховки ребра жесткости в продольных разрезах.

6 Обозначение простых разрезов.

7 Выполните первую часть задачи № 2 задания «Проекционное черчение»: по двум данным проекциям модели постройте третью.

# **7 Проекционное черчение. Соединение части вида с частью разреза**

Если деталь симметричная и разрез выполнен на месте какого-либо основного вида, то допускается соединять часть вида с частью разреза. Границей между ними служит штрихпунктирная тонкая линия, т. е. ось симметрии (рисунок 7.1).

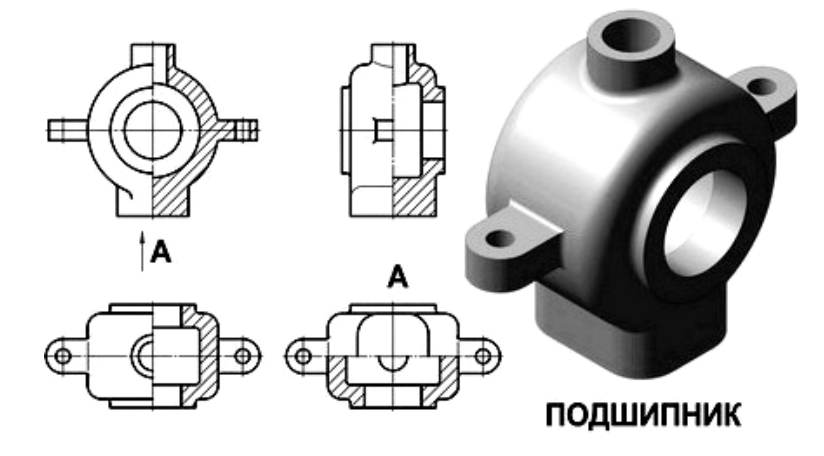

Рисунок 7.1 – Соединение половины вида и половины разреза

Если на оси симметрии расположена линия видимого или невидимого контура, то видимость ее сохраняют, проводя волнистую линию левее или правее оси симметрии (рисунок 7.2).

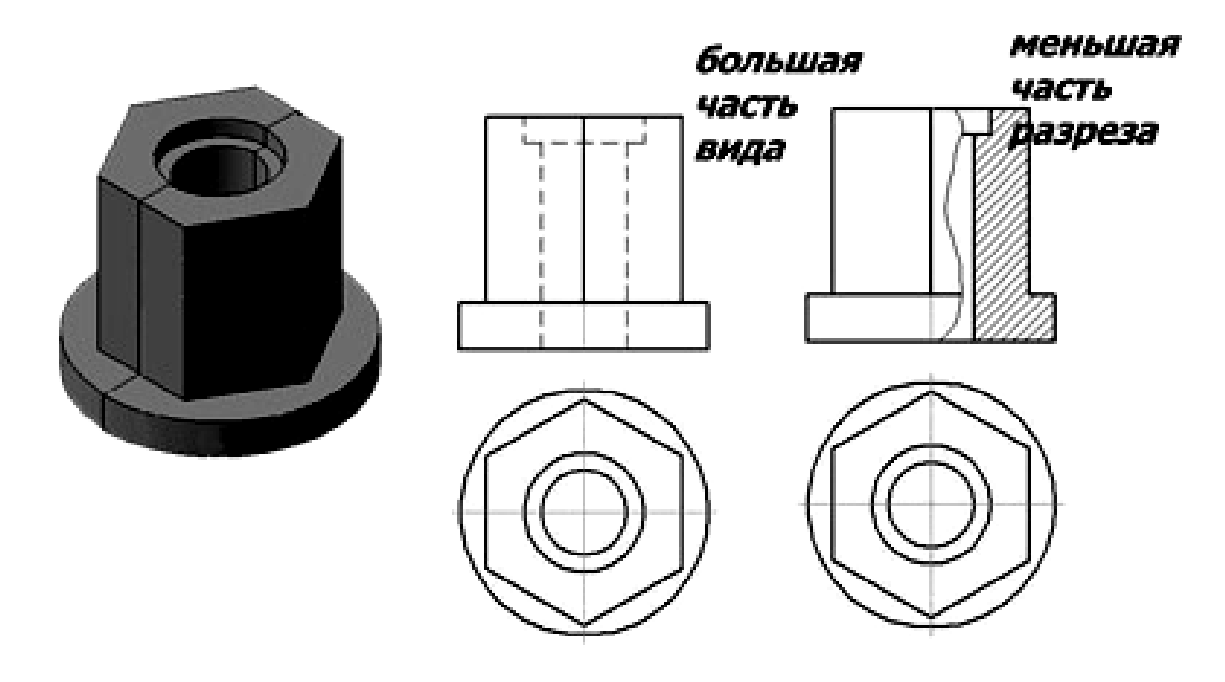

Рисунок 7.2 – Соединение части вида и части разреза

#### *Вопросы и задания для самоконтроля*

1 Правила выполнения соединения части вида с частью разреза.

2 Правила выполнения соединения половины вида и половины разреза.

3 Закончите выполнение задачи  $\mathcal{N}_2$  задания «Проекционное черчение»: выполните соединение фронтального и профильного разрезов (соединение половины вида с половиной разреза) согласно выданному бланку.

# **8 Проекционное черчение. Сложные разрезы**

*Сложными разрезами* называются разрезы, получаемые с помощью двух и более секущих плоскостей. Они применяются в случаях, когда количество элементов деталей, их форма и расположение не могут быть изображены на простом разрезе одной секущей плоскостью и это вызывает необходимость применения нескольких секущих плоскостей.

Сложные разрезы разделяются на *ступенчатые* и *ломаные*.

*Ступенчатыми разрезами* называют разрезы, выполненные несколькими параллельными секущими плоскостями (рисунок 8.1).

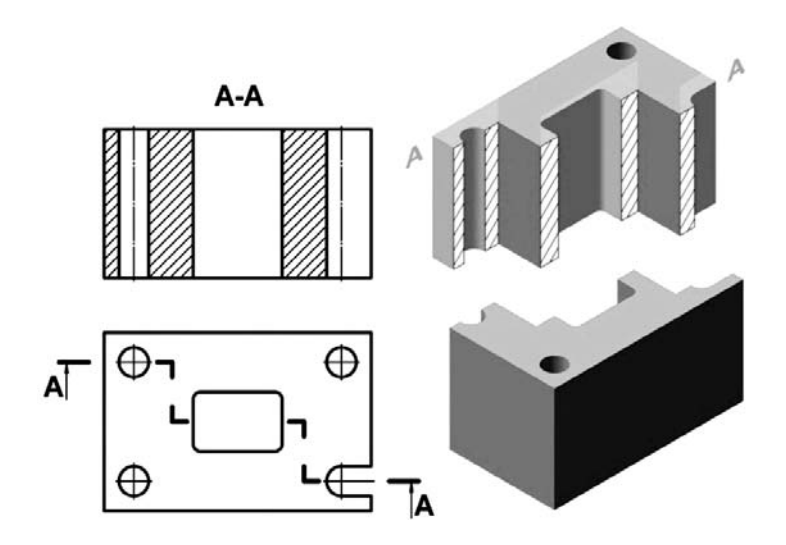

Рисунок 8.1 – Ступенчатый разрез

*Ломаными* называются разрезы, полученные от рассечения предмета не параллельными, а пересекающимися плоскостями (угол пересечения более 90°).

Секущие плоскости условно поворачивают около линии взаимного пересечения до совмещения с плоскостью, параллельной какой-либо из основных плоскостей проекций, поэтому ломаные разрезы могут быть фронтальными, горизонтальными или профильными (рисунок 8.2).

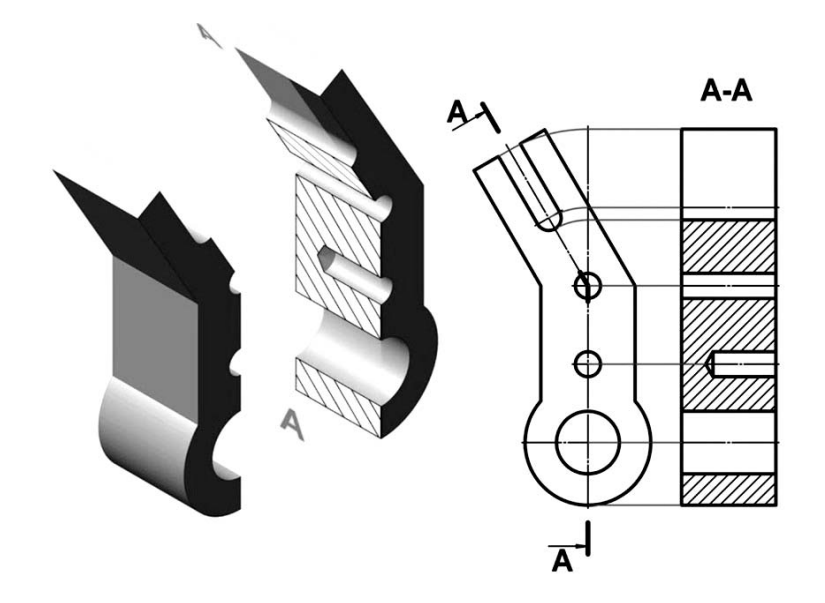

Рисунок 8.2 – Ломаный разрез

#### *Вопросы и задания для самоконтроля*

1 Какие разрезы называют *сложными*?

- 2 Какие разрезы называются *ступенчатыми*?
- 3 Какие разрезы называются *ломаными*?

4 Выполните задачу № 3 задания «Проекционное черчение»: постройте вид слева. Выполните указанные разрезы согласно выданному бланку.

#### **9 Пересечение прямой линии с поверхностью**

Для построения точек пересечения с какой-либо поверхностью необходимо провести через данную прямую вспомогательную секущую плоскость; затем найти линию пересечения вспомогательной плоскости с данной поверхностью и, наконец, определить точки пересечения полученной линии с заданной прямой. Эти точки и будут искомыми точками пересечения прямой с поверхностью [3].

Обычно в качестве вспомогательной плоскости выбирают проецирующую плоскость, проходящую через данную прямую, т. к. в общем случае линия пересечения поверхности с проецирующей плоскостью строится проще, нежели с плоскостью общего положения.

Однако в некоторых частных случаях выгоднее в качестве вспомогательной плоскости выбирать плоскость общего положения, пересекающую данную поверхность по графически простой линии.

Так как линия пересечения поверхности с проецирующей плоскостью, проведенной через данную прямую, и данная прямая являются конкурирующими линиями, то общий прием построения точек пересечения прямой с поверхностью можно сформулировать так: для построения точек пересечения прямой с поверхностью нужно построить на поверхности вспомогательную линию, конкурирующую с данной прямой, и найти точки пересечения этой линии с прямой.

При этом, строя вспомогательную линию, следует для определения ее отдельных точек пользоваться графически простыми линиями поверхности. Так, в случае поверхности вращения такими простыми линиями будут параллели (окружности), а в случае линейчатой поверхности – образующие (прямые).

На рисунке 9.1 показано нахождение точек пересечения прямой общего положения *АВ* с поверхностью пирамиды *SCDE* [4].

![](_page_22_Figure_7.jpeg)

Рисунок 9.1 – Пересечение прямой общего положения с поверхностью призмы

На рисунках 9.2–9.4 показано построение точек пересечения прямых линий общего положения *a* и *b* с поверхностями: четырехугольной прямой призмы, цилиндра вращения, поверхности вращения (тор).

![](_page_23_Figure_1.jpeg)

Рисунок 9.2 – Пересечение прямых линий общего положения *a* и *b* с поверхностью призмы

![](_page_23_Figure_3.jpeg)

Рисунок 9.3 – Пересечение прямых линий общего положения *a* и *b* с поверхностью цилиндра

![](_page_24_Figure_0.jpeg)

Рисунок 9.4 – Пересечение прямых линий общего положения *a* и *b* с поверхностью тора

На рисунке 9.5 показано построение точек пересечения проецирующих прямых *a* и *b* с поверхностью пирамиды.

![](_page_24_Figure_3.jpeg)

Рисунок 9.5 – Точки пересечения проецирующих прямых линий *a* и *b* с поверхностью пирамиды

На рисунке 9.6 показано построение точек пересечения проецирующих прямых *a* и *b* с поверхностью конуса вращения.

![](_page_25_Figure_1.jpeg)

Рисунок 9.6 – Точки пересечения проецирующих прямых линий *a* и *b* с поверхностью конуса

На рисунке 9.7 показано построение точек пересечения проецирующих прямых *a* и *b* с поверхностью сферы.

![](_page_25_Figure_4.jpeg)

Рисунок 9.7 – Точки пересечения проецирующих прямых линий *a* и *b* с поверхностью сферы

Для нахождения точек пересечения конуса вращения с горизонтальной прямой *AB* (рисунок 9.8) использована вспомогательная горизонтальная плоскость α (α*''*), пересекающая конус по окружности.

![](_page_26_Figure_0.jpeg)

Рисунок 9.8 – Нахождение точек пересечения горизонтальной прямой с поверхностью конуса

Для определения точек пересечения сферы с фронтальной прямой *AB*  использована фронтальная плоскость α (α*'*) (рисунок 9.9). При определении видимости участков прямых следует учитывать, что фронтальная проекция точки *K*2 расположена на невидимой части конуса, а горизонтальная проекция точки  $K_2$  – на невидимой части сферы.

![](_page_26_Figure_3.jpeg)

Рисунок 9.9 – Нахождение точек пересечения фронтальной прямой с поверхностью сферы

#### *Вопросы и задания для самоконтроля*

- 1 Перечислите этапы построения пересечения прямой линии с поверхностью.
- 2 Какую плоскость обычно выбирают в качестве вспомогательной?

3 С помощью каких точек определяют видимость линии пересечения?

По итогам практического занятия оценивается способность студентов решать комплексные задачи в тетради-клише по курсу начертательной геометрии.

# **10 Построение линии пересечения поверхностей (одна из поверхностей проецирующего положения)**

При конструировании сложных форм машиностроительных деталей или инженерных конструкций возникает необходимость в построении линий пересечения простых форм, которые образуют эти сложные формы. Линия, общая для двух пересекающихся поверхностей, называется линией пересечения. Чтобы определить линию пересечения поверхностей, необходимо найти проекции ряда точек, общих для рассматриваемых поверхностей [2, 3].

Рассмотрим случай, когда одна из поверхностей находится в проецирующем положении. Это возможно только для призматических и цилиндрических поверхностей.

На рисунке 10.1 представлены два пересекающихся многогранника – четырехгранная пирамида и трехгранная призма. Призма является горизонтально-проецирующей поверхностью – ее грани расположены перпендикулярно горизонтальной плоскости проекций.

![](_page_27_Figure_6.jpeg)

Рисунок 10.1 – Пересечение трехгранной призмы и четырехгранной пирамиды

Следовательно, в соответствии со свойствами проецирующих фигур, горизонтальная проекция линии пересечения совпадает с проекцией призмы, и задача сводится к определению ее фронтальной проекции на основе принципа принадлежности. Так как линия пересечения многогранников представляет собой замкнутую пространственную ломаную линию *A-B-C-D-E-F-A*, то необходимо найти только вершины этой ломаной, т. е. точки *А*″, *В*″, *С*″, *D*″, *E*″, *F*″. Точку *В*″ можно найти сразу по линии проекционной связи – т. к. она находится на ребре *SL* пирамиды, то *В*″Є*S*″*L*″. Аналогично можно построить точку *F*″. А вот для нахождения точки *А*″ следует применить вспомогательные построения на основе принципа принадлежности. Так как точка *А* принадлежит одновременно и поверхности призмы, и поверхности пирамиды, то через точку *А*′ на поверхности пирамиды проводим прямую *L*′, параллельную стороне основания *LK* пирамиды, находим точку 1′Є*S*′*L*′, проецируем точку 1′ на фронтальную проекцию и строим прямую *L*″ΙΙ*L*″*K*″, а затем по линии проекционной связи находим точку *А*″Є*L*″. Аналогично можно построить точки *C*″, *D*″, *E*″. Соединяя точки ломаной на фронтальной проекции, принимаем во внимание принадлежность их определенной грани и последовательность расположения точек, т. е. соединяем точки в таком же порядке, как и на горизонтальной проекции – *А*″*-В*″*-С*″*-D*″*-E*″*-F*″*-A*″. Построив линию пересечения поверхностей, приступаем к определению ее видимости. В связи с тем, что на фронтальной плоскости проекции видимы две передние грани пирамиды, то видимыми будут линии *А*″*В*″ и *А*″*F*″ пересечения этих граней видимыми гранями прямой призмы; все другие участки пространственного шестиугольника – невидимые.

Для определения видимости ребер заданных многогранников воспользуемся конкурирующими точками. Например, возьмем конкурирующие точки 2 и 3, одна из которых (точка 3) лежит на ребре пирамиды *SL*, а вторая – на ребре призмы и 2′ = *С*′. Так как на горизонтальной проекции видно, что точка 3′ расположена ниже, чем точка 2′, значит, она находится ближе к наблюдателю и, следовательно, на фронтальной проекции видна точка 3″, а она лежит на ребре *SL*. Следовательно, участок *L*″*B*″ ребра *SL* видимый. Аналогично можно определить видимость фигур и на других участках.

#### *Вопросы и задания для самоконтроля*

1 Какая поверхность называется проецирующей?

2 Назовите этапы построения линии пересечения поверхностей.

3 Выполните задание «Пересечение поверхностей». Вариант задания выдает преподаватель.

По итогам практического занятия оценивается способность студентов решать комплексные задачи в тетради-клише по курсу начертательной геометрии.

# **11 Пересечение поверхностей методом вспомогательных секущих плоскостей**

Пусть требуется определить линию пересечения поверхности сферы с поверхностью тора (рисунок 11.1). Так как обе заданные поверхности являются поверхностями вращения, то линия их пересечения представляет пространственную кривую, для построения которой нужно найти ряд точек.

![](_page_29_Figure_2.jpeg)

Рисунок 11.1 – Пересечение сферы и тора

Для получения этих точек следует воспользоваться такими вспомогательными плоскостями, чтобы проекции линий пересечения с заданными поверхностями были бы наиболее простого вида. Такими плоскостями в данном случае являются горизонтальные плоскости (α, β, γ, σ), которые пересекают заданные поверхности по окружностям, проецирующимся на горизонтальную плоскость проекций без искажения. Взаимное пересечение горизонтальных проекций указанных окружностей определяет горизонтальные проекции точек, принадлежащих линии пересечения.

Сначала находим точки 1 и 6. Это так называемые «опорные» или «характерные» точки линии пересечения.

Эти точки определяют сразу на фронтальной проекции без дополнительных построений как результат пересечения очерковых образующих заданных поверхностей (можно представить, что мы рассекаем обе поверхности так называемой «осевой» плоскостью ω, тогда на фронтальной плоскости проекций получим очерки заданных поверхностей, которые пересекаются в точках 1″ и 6″). В данном случае точки 1 и 6 являются высшей и низшей точками линии пересечения и теперь понятен диапазон, в котором следует проводить вспомогательные плоскости.

Так, в частности, в результате пересечения поверхностей сферы и тора горизонтальной плоскости α получены окружности радиусами *R*1 и *R*2. Эти окружности на горизонтальной проекции пересекаются в точках 2′ и 21′, затем находим их на фронтальной плоскости по линии связи на следе α*V*.

Проведя ряд горизонтальных вспомогательных плоскостей, аналогичным образом найдем и другие точки, принадлежащие линии пересечения.

Точка 4 определена в пересечении поверхностей плоскостью γ, проходящей через экватор сферы и являющейся границей видимости на горизонтальной проекции.

Все найденные точки следует последовательно соединить друг с другом плавной кривой линией.

#### *Вопросы и задания для самоконтроля*

1 В чем сущность метода секущих плоскостей?

2 Как определить характерные точки линии пересечения поверхностей по методу секущих плоскостей?

3 Выполните задание «Пересечение поверхностей». Вариант задания выдает преподаватель.

По итогам практического занятия оценивается способность студентов решать комплексные задачи в тетради-клише по курсу начертательной геометрии.

# **12 Пересечение поверхностей методом концентрических сфер**

Способ вспомогательных секущих сфер может быть использован, если:

– заданные поверхности являются поверхностями вращения;

– оси заданных поверхностей пересекаются;

– оси поверхностей лежат в плоскости, параллельной одной из плоскостей проекций.

Применение в указанном случае сферических поверхностей удобно потому, что сферическая поверхность, центр которой расположен на оси любого тела вращения, пересекается с последним по окружности.

Эта окружность проецируется на плоскость проекций, параллельно которой расположена ось тела вращения в виде прямой линии *L* (рисунки 12.1 и 12.2), потому что точка *А* – точка пересечения образующих обоих тел вращения – при вращении образующих опишет дугу окружности, общую обеим поверхностям и расположенную в плоскости, перпендикулярной оси вращения.

Для того чтобы сферические поверхности использовать в качестве вспомогательных поверхностей при определении линии пересечения поверхностей двух тел вращения, за центр вспомогательных сферических поверхностей следует принимать точку пересечения осей заданных поверхностей.

![](_page_31_Figure_2.jpeg)

Рисунок 12.1 – Частные случаи пересечения поверхностей вращения

![](_page_31_Figure_4.jpeg)

Рисунок 12.2 – Пересечение двух конусов

Способом вспомогательных секущих сфер проекция линии пересечения на плоскости проекций, параллельно которой расположены оси поверхностей, может быть построена по одной проекции заданных поверхностей.

На рисунке 12.2 приведен пример определения проекций точек линии пересечения поверхностей двух конусов, оси которых пересекаются в точке *О* и параллельны плоскости *V*. Сферическая поверхность радиусом *R*1 с центром в точке *О* пересечет конические поверхности по окружностям, фронтальные проекции которых изобразятся в виде прямых 1″-2″ и 3″-4″. Взаимное пересечение этих прямых определяет фронтальную проекцию *Е*″ точки *Е*, принадлежащей линии пересечения.

Проведя несколько сферических поверхностей с различными радиусами из того же центра, получим аналогичным образом ряд точек, принадлежащих линии пересечения. Минимальный радиус  $R_{\text{min}}$  сферической поверхности, которая может быть использована при решении задачи, равен радиусу сферы, касающейся одной из заданных поверхностей и пересекающей другую поверхность (рисунок 12.3). В данном случае минимальный радиус сферической поверхности равен радиусу *О*″*Т*″ сферы, касающейся поверхности конуса с вертикальной осью, т. к. второй конус она при этом будет пересекать. С помощью сферы минимального радиуса определена точка *В*″, принадлежащая искомой линии пересечения. Опорными точками линии пересечения являются точки *А*″ и *F*″, которые определяются как точки пересечения очерковых образующих заданных поверхностей.

![](_page_32_Figure_3.jpeg)

Рисунок 12.3 – Построение вписанной сферы в поверхность вращения

Найдя с помощью сфер различного радиуса ряд точек линии пересечения поверхностей, соединяем их плавной кривой линией.

Затем переходим к построению горизонтальной и профильной проекций линии пересечения.

На горизонтальной проекции строим точки линии пересечения исходя из условия ее принадлежности конусу с вертикальной осью. Например, для построения точки *Е*′ нужно построить параллель, проходящую через точки 3″ и 4″. На плоскости *Н* она будет проецироваться в виде окружности радиусом *R*<sup>2</sup> и на ней по линии связи будут находиться точки *Е*′ и *Е*1′. Аналогично можно найти остальные точки. Для определения точек *С*′ и *С*1′, делящих горизонтальную проекцию линии пересечения на видимую и невидимую части, можно воспользоваться плоскостью γ, которая пересечет больший конус по окружности *R*3, а меньший конус – по очерковому треугольнику – в результате их пересечения получим точки *С*′ и *С*1′.

Построение профильной проекции линии пересечения поверхностей сводится к построению третьей проекции точки по заданным фронтальной и горизонтальной и показано на чертеже на примере точки *Е*″′.

Профильная проекция линии пересечения поверхностей будет полностью невидимой, т. к. закрыта вертикально стоящим конусом.

В практике решения задач на построение линии пересечения поверхностей вращения встречаются случаи, когда ось поверхности наклонена к одной из плоскостей проекций. В этом случае основание поверхности вращения проецируется на эту плоскость в виде эллипса, а также возникает вопрос построения очерковых образующих.

На рисунке 12.4 изображены два конуса; ось одного из них параллельна плоскости *Н* и наклонена к плоскости *V*. Очерк его горизонтальной проекции задан: равнобедренный треугольник *S*′*D*′*E*′. Требуется построить очерк фронтальной проекции. Искомый очерк составляется из части эллипса и двух касательных к нему прямых.

![](_page_33_Figure_5.jpeg)

Рисунок 12.4 – Построение очерков проекций поверхности вращения с наклонной осью

Эллипс на фронтальной проекции можно построить по двум его осям: малой *D*″*E*″ и большой *К*″*Р*″, равной по своей величине *D*′*E*′ (диаметру окружности основания конуса). Из точки *О*″ чертим две концентрические окружности, диаметры которых равны заданным осям эллипса. Обе окружности делим на 12 равных частей. Через точки деления 1, 2, 3, 4 и т. д. на большой окружности проводим прямые, параллельные *E*″*D*″, а через точки деления на малой окружности – прямые, параллельные *К*″*Р*″. От взаимного пересечения этих прямых получим ряд точек: *Х*, *Y* и т. д.; это и будут искомые точки эллипса, которые соединяем плавной кривой с помощью лекала.

Построение очерковых образующих конуса, касательных к эллипсу, можно выполнить с помощью сферы, вписанной в конус. Из произвольной точки *С*′, взятой на оси конуса, проводим сферу радиусом *С*′*N*′ так, чтобы эта сфера была вписана в конус. Далее можно построить линию касания *M*′*N*′ сферы и конуса. Построение искомой образующей можно начать с отыскания точки *А*′ – горизонтальной проекции одной из точек искомой образующей. Точка *А*′ получается при пересечении горизонтальных проекций окружности касания конуса и сферы (прямая *М*′*N*′) и экватора сферы (прямая l′). Теперь можно найти проекцию *А*″ на фронтальной проекции экватора и через точки *S*″ и *A*″ провести прямые фронтальные проекции искомых образующих.

#### *Вопросы и задания для самоконтроля*

1 В чем сущность метода секущих сфер?

2 Как определить центр вписанных концентрических сфер?

3 Как определить величину радиуса максимальной и минимальной сферы?

4 Выполните задание «Пересечение поверхностей». Вариант задания выдает преподаватель.

По итогам практического занятия оценивается способность студентов решать комплексные задачи в тетради-клише по курсу начертательной геометрии.

Полученные знания используются при подготовке к зачету.

#### **Список литературы**

1 **Леонова, О. Н.** Начертательная геометрия в примерах и задачах: учебное пособие / О. Н. Леонова, Е. А. Разумова. – 3-е изд., стер. – Санкт-Петербург: Лань, 2022. – 212 с.

2 Инженерная графика: учебник / Н. П. Сорокин [и др.]; под ред. Н. П. Сорокина. – 6-е изд., стер. – Санкт-Петербург; Москва; Краснодар: Лань, 2022. – 392 с.

3 **Бударин, О. С.** Начертательная геометрия. Краткий курс / О. С. Бударин. – 3-е изд., стер. – Санкт-Петербург: Лань, 2019. – 361 с.

4 **Винокурова, Г. Ф.** Начертательная геометрия: курс лекций для студентов ТПУ всех специальностей / Г. Ф. Винокурова, Б. Л. Степанов. – Томск: Томский политехн. ун-т, 2019. – 65 с.

5 **Цакунов, А. А.** Инженерная графика. Основы начертательной геометрии. Основы технического черчения. Основы машиностроительного черчения: учебное пособие / А. А. Цакунов, Т. Э. Каптилович; под ред. Г. Ф. Ласуты. – Минск, Минфин, 2020. – 195 с.

6 **Чекмарев, А. А.** Инженерная графика. Машиностроительное черчение: учебник / А. А. Чекмарев. – Москва: ИНФРА-М, 2021. – 396 с.

7 Альбом чертежей и заданий по машиностроительному черчению и компьютерной графике : учебное пособие / П. Н. Учаев [и др.] ; под общ. ред. П. Н. Учаева. – Старый Оскол : ТНТ, 2021. – 228 с.

8 Прикладные программы для компьютерной графики и 3D-моделирования: методические рекомендации к лабораторным работам для студентов направлений подготовки 15.03.01 «Машиностроение» и 15.03.06 «Мехатроника и робототехника» очной формы обучения / Сост. Ж. В. Рымкевич, О. А. Воробьева. – Могилев: Белорус.-Рос. ун-т, 2022. – 48 с.

9 Компьютерная графика и 3D-моделирование: методические рекомендации к лабораторным работам для студентов направлений подготовки 15.03.01 «Машиностроение» и 15.03.06 «Мехатроника и робототехника» очной формы обучения: в 2 ч. / Сост. Ж. В. Рымкевич [и др.]. – Могилев: Белорус.-Рос. ун-т, 2021. – Ч. 1. – 47 с.